УДК 004

ż

## **Применение анимации к элементам на веб-странице с помощью свойства Transition в CSS**

*Кочитов Михаил Евгеньевич Приамурский государственный университет им. Шолом-Алейхема студент* 

## **Аннотация**

В данной статье рассматривается свойство Transition в CSS, которое позволяет менять состояния элементов с помощью анимации, например перемешать плавно элементы. Также будет приведен пример перемещением изображения с помощью анимации и будут рассмотрены все функции и параметры свойства Transition.

**Ключевые слова:** анимация, веб-страница, CSS, свойство, Transition, плавное перемещение

# **Apply animation to elements on a web page using the Transition property in CSS**

*Kochitov Mikhail Evgenevich Sholom-Aleichem Priamursky State University student* 

# **Abstract**

This article discusses the CSS Transition property, which allows you to change the states of elements using animation, such as moving elements smoothly. An example will also be given with moving the image using animation and all the functions and parameters of the Transition property will be considered. **Keywords:** animation, webpage, CSS, property, Transition, smooth move

Большинство сайтов с отличным дизайном, имеют элементы, которые могут анимироваться, например всплывающее окно появляется и расширяется в размере плавно, список из навигационной шапки вылезает плавно с отображением всех разделов сайта, плавное появление и затухание некоторых элементов. Все эти анимации придают сайтам наиболее красивое оформление, которые могут пользователей и гостей на таких сайтах оставить подольше, чем на сайте, у которого нет никакой анимации. Поэтому для придания к элементам анимации используется свойство Transition в CSS, которое будет рассмотрено в статье.

Целью данной статьи является применение анимации к элементам на веб-странице, используя CSS-свойство Transition. Также будет приведен пример с плавным передвижением изображения на веб-странице и будут рассмотрены все виды анимации и их параметры.

В статье А.В. Харченко рассматриваются проблемы анимационных элементов, которые реагируют на прокрутку сайта, также исследуется рынок продуктов, которые решают схожие задачи и рассматривается инструмент, позволяющий автоматизировать процесс создания веб-сайтов с элементами скроллинг анимации [1]. Рассматривая статью Л.И. Мустафиной и А.А. Дмитриевской можно увидеть популярные технологии, позволяющие анимировать сайты, условия применения этих технологий и особенности вебориентированной анимации [2]. Е.Н. Яковлев в своей статье рассмотрел разработку библиотеки визуальных элементов, которая будет удобна в использовании для создания веб-анимации, также он рассмотрел возможности для разработки программы с графическим интерфейсом, используя предложенные визуальные компоненты, нежели разработку самого интерфейса через текстовый код [3]. В статье И.Н. Лобача рассмотрены виды анимационных эффектов, которые используются в дизайне пользовательских интерфейсов веб-сайтов [4].

Для начала создадим HTML документ и добавим в него изображение, которое будет использоваться для анимации, возьмем для примера изображение смайлика. Ниже представлен HTML код

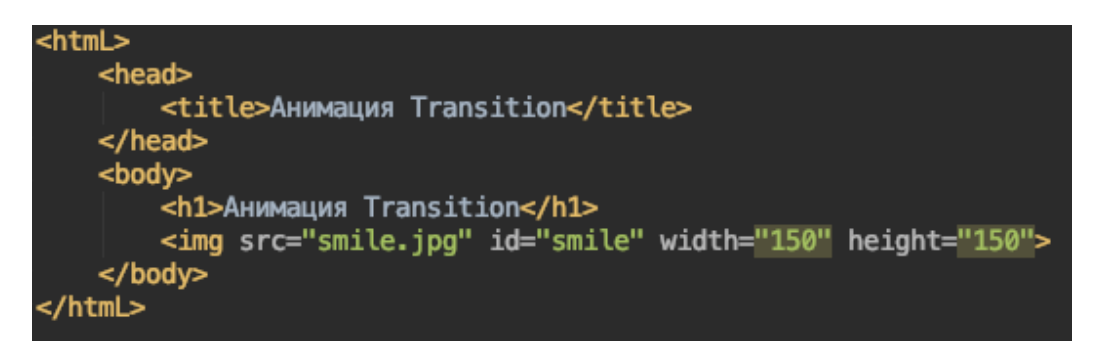

Рисунок 1. HTML код добавления изображения смайлика

На рисунке 1 изображен HTML код, который добавляет на вебстраницу изображение смайлика, которое в дальнейшем будет использоваться для анимации. Далее рассмотрим, как выглядит сама вебстраница c изображением смайлика (см. Рис. 2)

# **Анимация Transition**

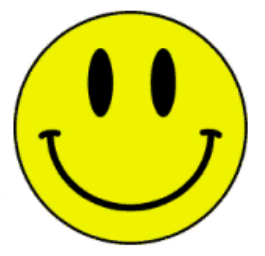

Рисунок 2. Веб-страница с изображением смайлика и заголовком "Анимация Transition"

Далее рассмотрим какие есть CSS свойства анимации. Первое - "Transition-delay", которое отвечает за задержку времени до начала анимации в секундах. Второе - "Transition-duration", которое отвечает за время продолжительности самой анимации в секундах. Третье - "Transitionproperty", которое отвечает за другое CSS-свойство стиля, необходимое для создания самого эффекта анимации. Четвертое - "Transition-timing-function", которое отвечает за скорость эффекта анимации (плавное, постоянное и т.д). Теперь рассмотрим более подробно каждое CSS свойство анимации Transition.

Transition-delay свойство задает время задержки до старта анимации. Значением этого свойства могут быть миллисекунды или секунды. Чем выше значение, тем дольше будет задержка до старта анимации.

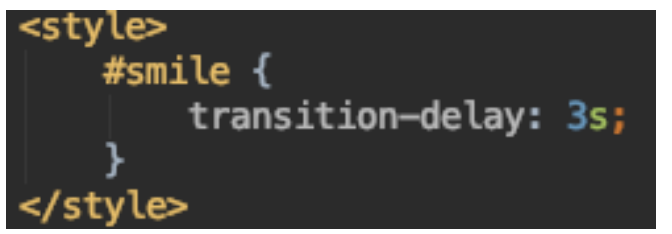

Рисунок 3. Свойство "transition-delay" со значением "3s"

На рисунке 3 представлено CSS свойство "transition-dealy", которое изображению смайлика задает задержку до начала анимации на 3 секунды. Однако по истечению трех секунд, изображение не начнет анимироваться, то далее рассмотрим следующее CSS свойство.

Transition-duration свойство задает время длительности (продолжительности) анимации. Значения такие же, как и в свойстве "transition-delay" секунды или миллисекунды. Чем выше значение, чем дольше будет воспроизводиться анимация.

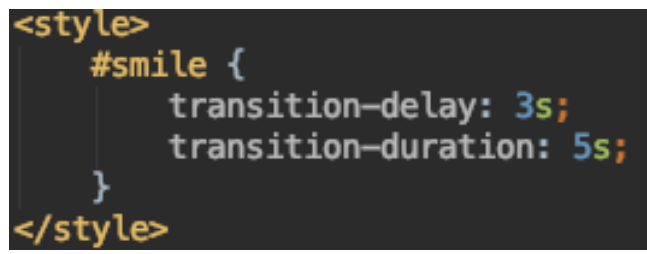

Рисунок 4. Свойство "transition-duration" со значением "5s"

На рисунке 4 показано CSS свойство "transition-duration", которое изображению смайлика укажет время продолжительности анимации, то есть сколько времени будет идти анимация. Однако эти два свойства на вебстранице не дадут изображению смайлика никакой эффект анимации, поэтому рассмотрим следующее CSS свойство.

Transition-property свойство указывает имя конкретного стилевого значения, которое будет использоваться для эффекта анимации. Значением этого свойство могут быть все стилевые значения, например для

перемещения элемента используется top или left, для изменения размера используется width или height и так далее. Данное свойство по умолчанию использует значение "all", это означает, что элемент можно анимировать всеми эффектами.

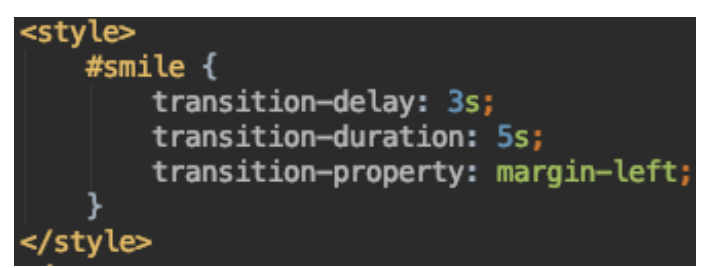

Рисунок 5. Свойство "transition-property" со значением "margin-left"

Как видно на рисунке 5 показано новое CSS свойство "transitionproperty", которому задано значение "margin-left", то есть изображение смайлика будет перемещаться направо. Однако на веб-странице ничего не произойдет с изображением смайлика, он не будет перемещаться направо. Чтобы это исправить, то добавим в CSS код изменения стилевого значения при наводке курсором.

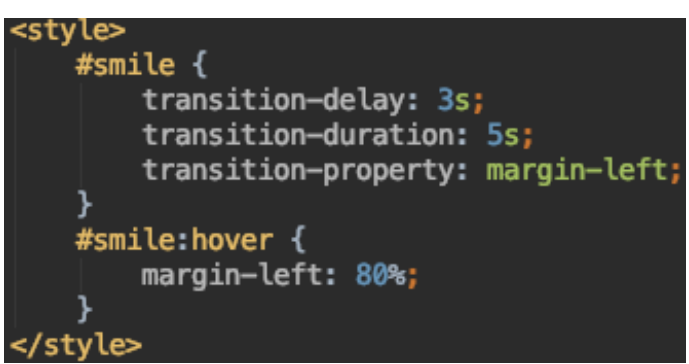

Рисунок 6. Псевдокласс "hover" с указанным свойством "margin-left" и значением "80%"

Как можно заметить на рисунке 6 добавлен псевдокласс "hover" для изображения смайлика, который позволяет запустить анимацию, когда на само изображение смайлика будет наведен курсор. В самом псевдоклассе указано свойство "margin-left", которое позволит изображению смайлика анимировано перемещаться на правую часть веб-страницы.

#### **Анимация Transition**

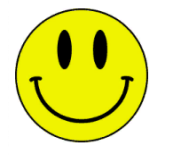

Рисунок 7. Стартовая позиция изображения смайлика до анимации с задержкой 3 секунды

### **Анимация Transition**

ż

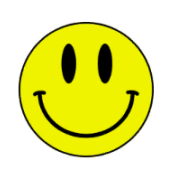

# Рисунок 8. Конечная позиция изображения смайлика после анимации с продолжительностью 5 секунд

На рисунках 7 и 8 показаны две стадии анимации: ее начало и конец. Сначала была задержка в 3 секунды, потом изображение смайлика начало перемещаться вправо продолжительностью 5 секунд и после оно остановилось на последней позиции (правого края веб-страницы). Далее рассмотрим последнее CSS свойство.

Transition-timing-function свойство (временная функция или математическая функция) позволяет задавать скорость анимации в период ее продолжительности. Иными словами, можно задавать элементу плавное движение, в начале ускоренное в конце замедленное и наоборот, линейное с постоянной скоростью, в начале замедленное в центре ускоренное и в конце замедленное и так далее. У этого свойства очень много значений, поэтому рассмотрим каждое из них: ease (по умолчанию) - анимация начинается медленно, затем ускоряется и к концу постепенно замедляется, ease-in анимация медленно начинается и к концу ускоряется, ease-out - анимация начинается быстро и к концу замедляется, ease-in-out - анимация начинается медленно и к концу замедляется, linear - анимация идет с одинаковой скоростью от начала до конца.

Далее будут рассмотрены значения, которые не предусматривают анимацию в явном виде (то есть в ней не предусматривается скорость анимации): step-start - задает конечную позицию элемента при старте анимации (после задержки анимации), step-end - задает конечную позицию элемента после окончания времени продолжительности анимации (на вебстранице, эту конечную позицию элемента можно увидеть, когда пройдет задержка до начала анимации и задержка продолжительности самой анимации), steps - задает число шагов во время продолжительности анимации (на веб-странице анимация будет ступенчатой или прерывистой).

Теперь существует еще одно значение cubic-bezier, которое задает анимацию через кривую Безье, то есть можно задавать изменения скоростей анимации в разных участках периода продолжительности самой анимации (иными словами, можно вручную задать свое воспроизведение анимации). Данное значение представляет из себя кривую Безье по оси X - время анимация, по оси Y - скорость анимации.

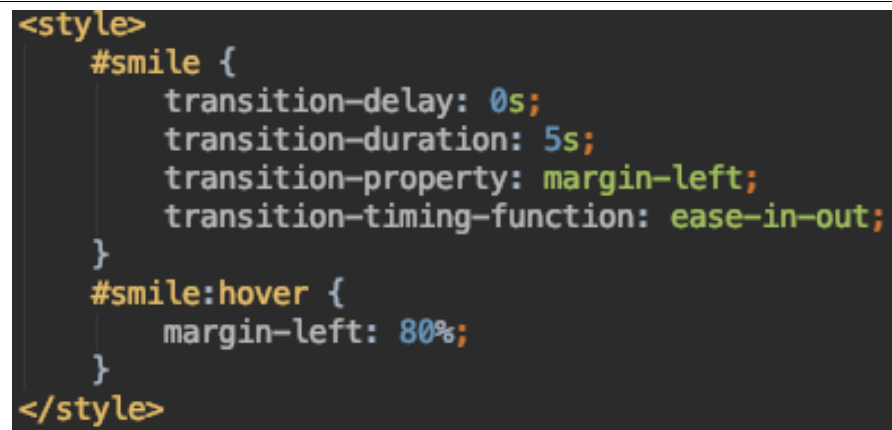

Рисунок 9. Свойство "transition-timing-function" со значением "ease-in-out"

На рисунке 9 показано CSS свойство "transition-timing-function" со значением "ease-in-out". Изображение смайлика в начале анимации имеет медленную скорость, затем скорость его ускоряется до середины периода анимации и потом скорость анимация постепенно замедляется к концу.

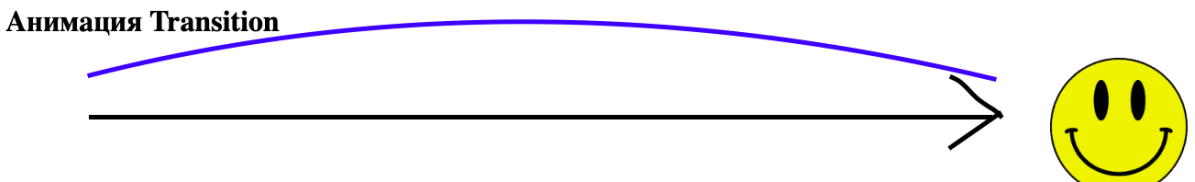

Рисунок 10. Анимация движения смайлика со значением "ease-in-out"

Как видно на рисунке 10 представлен результат работы анимации свойства "transition-timing-function" со значением "ease-in-out". Синяя кривая показывает скорость движения на весь период анимации, по краям кривой скорость маленькая, а по центру кривой скорость высокая, так как движение идет слева-направо, то сначала скорость изображения смайлика начинает постепенно расти до середины, а затем скорость постепенно уменьшается до конечной позиции.

Таким образом, было рассмотрено применение анимации к элементам с помощью CSS свойства Transition. Также были рассмотрен пример с анимированным перемещением изображения и были показаны все параметры и свойства анимации.

# **Библиографический список**

- 1. Харченко А.В. Автоматизация процесс создания веб-сайтов с элементами скроллинг анимации // Вестник науки и образования. 2017. Т. 1. № 7 (31). С. 28-30.
- 2. Мустафина Л.И., Дмитриевская А.А. Анимации в веб-дизайне: Современное состояние, возможности применения // В сборнике: Альманах научных работ молодых ученых Университета ИТМО

Материалы XLVI научной и учебно-методической конференции. 2017. С. 170-172.

- 3. Яковлев Е.Н. Разработка библиотеки визуальных элементов для вебанимации // Актуальные научные исследования в современном мире. 2018. № 5-1 (37). С. 135-137.
- 4. Лобач И.Н. Использование анимационных эффектов в дизайне пользовательских интерфейсов веб-сайтов // В сборнике: Альманах научных работ молодых ученых университета ИТМО XLVII научная и учебно-методическая конференция Университета ИТМО по тематикам: экономика; менеджмент, инноватика. 2018. С. 194-196.
- 5. Transition CSS URL: https://webref.ru/css/transition (дата обращения 24.08.2019)
- 6. CSS3 Переходы URL: https://html5book.ru/css3-transition/ (дата обращения 24.08.2019)